# **CSCE 463/612: Networks and Distributed Processing**

Homework 1 (100 pts)

Due dates: 1/24/17 (part 1), 1/31/17 (part 2), 2/14/17 (part 3)

## **1. Purpose**

This assignment builds an understanding of text-based application-layer protocols, multithreading, system APIs, and Windows sockets.

# **2. Description (Part 1)**

Using Visual C++, your goal is to create a simple web client that accepts URLs and then crawls them to display basic server/page statistics.

## **2.1. Code (25 pts)**

Your program must accept a single command-line argument with a target URL. If the argument is missing or there are too many of them, print usage information and quit. You should be able to handle all combinations of URLs that fall under

scheme://host[:port][/path][?query][#fragment]

#### Examples:

```
 http://tamu.edu by contracting the set of the path, no port, no query]
 http://www.tamu.edu:80 [no path, port]
 http://128.194.135.72:80/courses/index.asp#location [IP, port, path, fragment]<br>hwl.exe http://165.91.22.70/ [IP, path]
 http://165.91.22.70/<br>hwl.exe http://s6.irl.cs.tamu.edu/IRL140M.htm [140MB binary file]
hw1.exe http://s6.irl.cs.tamu.edu/IRL140M.htm [140MB binary filml.exe http://s6.irl.cs.tamu.edu/IRL96M.htm [96MB HTML file]
hwl.exe http://s6.irl.cs.tamu.edu/IRL96M.htm
hw1.exe http://csnet.cs.tamu.edu:443?addrbook.php [no path, query, non-HTTP response] 
hw1.exe http://smtp-relay.tamu.edu:465/index.html [path, port, recv error] 
hw1.exe http://ftp.gnu.org:21/ [recv timeout] 
hw1.exe http://s22.irl.cs.tamu.edu:990/view?test=1 [path, port, query, invalid DNS] 
hw1.exe http://128.194.135.11?viewcart.php/ [no path, query, connect timeout]
```
Note that if the path is omitted, you must use the root directory / in its place. If the URL passes basic checks (i.e., correct scheme, valid port number), you should attempt to obtain the page via HTTP 1.0. Note that HTTP 1.1 allows the server to chunk the transfer, which is harder to decode (see the extra-credit section at the end). It is therefore important to request the version of HTTP that you can process.

If you manage to connect and receive a valid reply (HTTP 2xx), parse the HTML result and display the required information about your download (see below); otherwise, the program should legibly report the type of error encountered and terminate gracefully, *even if the remote host is hanging or not responding*. Note that your code must be able to handle pages of arbitrary length by dynamically expanding the buffer provided to recv().

The following two examples show the required behavior during successful downloads:

```
URL: http://www.dmoz.org 
         Parsing URL... host www.dmoz.org, port 80, request /
```

```
 Doing DNS... done in 655 ms, found 149.174.98.43 
       * Connecting on page... done in 47 ms 
         Loading... done in 141 ms with 17839 bytes 
         Verifying header... status code 200 
       + Parsing page... done in 0 ms with 102 links 
---------------------------------------- 
HTTP/1.1 200 OK 
Date: Sun, 18 Jan 2015 01:52:21 GMT 
Server: Apache 
Set-Cookie: JSESSIONID=2C016DC9413B184589C279886C0BA9D0; Path=/ 
Content-Length: 17621 
Connection: close 
Content-Type: text/html;charset=UTF-8
```
and

```
URL: http://128.194.135.72 
         Parsing URL... host 128.194.135.72, port 80, request / 
         Doing DNS... done in 0 ms, found 128.194.135.72 
       * Connecting on page... done in 0 ms 
         Loading... done in 78 ms with 6957 bytes 
         Verifying header... status code 200 
       + Parsing page... done in 0 ms with 10 links 
---------------------------------------- 
HTTP/1.1 200 OK 
Cache-Control: private 
Content-Length: 6633 
Content-Type: text/html 
Server: Microsoft-IIS/7.0 
Set-Cookie: ASPSESSIONIDAASDCQDS=FIMPNKHBEFLNGPCOGOOPPBHI; path=/ 
X-Powered-By: ASP.NET 
MicrosoftOfficeWebServer: 5.0_Pub 
MS-Author-Via: MS-FP/4.0 
Date: Sun, 18 Jan 2015 01:54:01 GMT 
Connection: close
```
Note that one-tab indentation after the first line, an asterisk for the connection phase, a plus for the parsing phase, and timing of each networking step are required. The printout following a horizontal line contains only the HTTP header.

If you manage to receive the page, but the status code is not 2xx, skip the HTML parser, but print everything else:

```
URL: http://www.yahoo.com 
         Parsing URL... host www.yahoo.com, port 80, request / 
         Doing DNS... done in 484 ms, found 98.138.253.109 
       * Connecting on page... done in 31 ms 
         Loading... done in 109 ms with 1746 bytes 
         Verifying header... status code 301 
---------------------------------------- 
HTTP/1.0 301 Redirect 
Date: Sun, 18 Jan 2015 01:39:06 GMT 
Via: http/1.1 ir24.fp.ne1.yahoo.com (ApacheTrafficServer) 
Server: ATS 
Location: https://www.yahoo.com/ 
Content-Type: text/html 
Content-Language: en 
Cache-Control: no-store, no-cache 
Connection: keep-alive 
Content-Length: 1450
```
If you are unable to download the page, stop at the last attempted step and display the failure condition (for network errors, provide the corresponding WSAGetLastError() result):

```
URL: http://csnet.cs.tamu.edu:443?addrbook.php 
        Parsing URL... host csnet.cs.tamu.edu, port 443, request /?addrbook.php
         Doing DNS... done in 5 ms, found 128.194.138.14 
       * Connecting on page... done in 2 ms 
         Loading... failed with non-HTTP header 
URL: http://smtp-relay.tamu.edu:465/index.html 
         Parsing URL... host smtp-relay.tamu.edu, port 465, request /index.html 
         Doing DNS... done in 4 ms, found 165.91.22.120 
       * Connecting on page... done in 2 ms 
         Loading... failed with 10054 on recv 
URL: http://128.194.135.11?viewcart.php/ 
        Parsing URL... host 128.194.135.11, port 80, request /?viewcart.php/
         Doing DNS... done in 4 ms, found 128.194.135.11 
       * Connecting on page... failed with 10060 
URL: http://s22.irl.cs.tamu.edu:990/view?test=1 
         Parsing URL... host s22.irl.cs.tamu.edu, port 990, request /view?test=1 
         Doing DNS... failed with 11001 
URL: http://xyz.com:/ 
         Parsing URL... failed with invalid port 
URL: http://xyz.com:0 
         Parsing URL... failed with invalid port 
URL: https://yahoo.com 
         Parsing URL... failed with invalid scheme
```
## **2.2. General Guidelines**

Efficient coding and well-structured programming is expected. You may lose points for copypasting the same function (with minor changes) over and over again, for writing poorly designed or convoluted code, *not checking for errors in every API you call*, and allowing buffer overflows, access violations, debug-assertion failures, heap corruption, synchronization bugs, memory leaks, or any conditions that lead to a crash. Furthermore, your program must be robust against unexpected responses from the Internet and deadlocks.

Basic operation of Winsock is covered in class, with supporting examples provided in the sample homework project on the course website. Additional caveats are discussed next.

## **2.3. Receive Loop**

Reading from sockets is accomplished using this general algorithm that resizes the buffer as needed:

```
class Socket { 
      SOCKET sock; \frac{1}{2} // socket handle
      char *buf; // current buffer<br>int allocatedSize; // bytes allocated
                                  // bytes allocated for buf
       int curPos; // current position in buffer 
       ... // extra stuff as needed 
};
```

```
Socket::Socket () 
{ 
       // allocate this buffer once, then possibly reuse for multiple connections in Part 3 
       buf = new char [INITIAL_BUF_SIZE]; // start with 8 KB 
} 
bool Socket::Read (void) 
{ 
       // set timeout to 10 seconds 
       while (true) 
       { 
               // wait to see if socket has any data (see MSDN) 
               if ((ret = select (0, \& fd, \ldots, timeout)) > 0){ 
                       // new data available; now read the next segment 
                       int bytes = recv (sock, buf + curPos, allocatedSize – curPos, ...); 
                       if (errors) 
                               // print WSAGetLastError() 
                              break; 
                       if (connection closed) 
                                                      // normal completion
                       curPos += bytes; // adjust where the next recv goes 
                       if (allocatedSize – curPos < THRESHOLD) 
                                // resize buffer; besides STL, you can use 
                               // realloc(), HeapReAlloc(), or memcpy the buffer 
                               // into a bigger array 
               } 
               else if (timeout) 
                        // report timeout 
                       break; 
               else 
                        // print WSAGetLastError() 
                       break; 
       } 
       return false; 
}
```
The above fragment checks the socket to see if there is any data before attempting a receive. Without this, you may experience deadlocks inside recv() when the remote host neither provides any data nor closes the connection. Since select() modifies the parameters you pass to it, you must reinsert sock into fd\_set each time you call select(). This is accomplished with macros FD\_ZERO and FD\_SET. For more details, see

[http://msdn.microsoft.com/en-us/library/ms740141\(VS.85\).aspx](http://msdn.microsoft.com/en-us/library/ms740141(VS.85).aspx)

A cleaner alternative to traditional Unix-style select() is WSAEventSelect() or the IOCP framework. The former lets you register an event that gets signaled when the socket has data in it. This allows your code to wait for multiple events and implement simple timeout-based socket disconnection. The latter is much more complicated and should be attempted only if the rest of the homework appears too simple:

[http://msdn.microsoft.com/en-us/library/windows/desktop/aa365198\(v=vs.85\).aspx](http://msdn.microsoft.com/en-us/library/windows/desktop/aa365198(v=vs.85).aspx)

### **2.4. Required HTTP Fields**

The format of GET requests was shown in class. At minimum, you need to transmit the request line and the host string with the name of the server. For example:

```
GET /some/page/index.php?status=15 HTTP/1.0 
Host: tamu.edu
```
However, this request may keep the connection open for some non-compliant servers, which makes it difficult to detect the end of transfer. You therefore may want to explicitly request that the server close the connection:

```
GET /some/page/index.php?status=15 HTTP/1.0 
Host: tamu.edu 
Connection: close
```
It is also common courtesy to specify your user-agent to keep webmasters aware of visiting browsers and robots. In fact, some websites (e.g., akamai.com) refuse to provide a response unless the user-agent is present in the request header:

```
GET /some/page/index.php?status=15 HTTP/1.0 
User-agent: myTAMUcrawler/1.0 
Host: tamu.edu 
Connection: close
```
You should invent your own string in the format of  $crawlerName/x.y$ , where x.y can evolve from 1.1 to 1.3 as you progress through the parts of this homework.

### **2.5. Parser**

The parser .lib and .h files can be downloaded from the course website. There are four different libraries that cover all possible combinations of Debug/Release/win32/x64, where the proper file is automatically determined by  $HTMLParserBase.h$ . It is recommended that you experiment with the test project contained in this folder and copy the library files into the same directory as your source code.

#### **2.6. Helpful Functions, Tools, and Commands**

You can use C-string functions strchr and strstr to quickly find substrings in a buffer. Comparison is usually performed using strcmp/stricmp or strncmp/strnicmp. It is recommended to use printf as it greatly reduces the amount of typing in this homework compared to cout. You can also use sprintf to assemble the various parts of a request.

Oftentimes, it is convenient to declare a fixed-size buffer that is large enough to accept even the longest link. To help with this, HTMLParserBase.h defines two constants MAX\_HOST\_LEN and MAX\_REQUEST\_LEN that upper-bound the examples you need to handle in this homework. If the input string violates either bound, you should reject it. An explicit check is required, especially in Part 3 where the input file contains random URLs obtained from the web.

Usage of gethostbyname for DNS lookups, printout of IPs via inet\_ntoa, and connection to a server are provided in the sample solution.

For debugging responses, use an HTTP sniffer, e.g.,<http://testuri.org/sniffer>, or various Firefox add-ons. If you need to see the contents of your outgoing packets, use [http://www.wireshark.org/.](http://www.wireshark.org/) For information about your network configuration, run ipconfig at the command prompt (to see the DNS servers, use ipconfig /all). To manually perform DNS lookups, try nslookup host or nslookup IP.

# **3. Description (Part 2)**

You will now expand into downloading multiple URLs from an input file using a single thread. To ensure politeness, you will need to hit only unique IPs and check for the existence of robots.txt. To avoid hanging up the code on slow downloads, you will also have to abort all pages that take longer than [1](#page-5-0)0 seconds<sup>1</sup> or occupy more than  $\overline{2}$  MB (for robots, this limit is 16 KB).

## **3.1. Code (25 pts)**

The program must now accept either one or two arguments. In the former case, it implements the previous functionality; in the latter case, the first argument indicates the number of threads to run and the second one the input file:

hw1.exe 1 URL-input.txt

1

If the number of threads does not equal one, you should reject the parameters and report usage information to the user. Similarly, if the file does not exist or cannot be successfully read, the program should complain and quit. Assuming these checks pass, you should load the file into RAM and split it into individual URLs (one line per URL). You can use fopen, fgets, fclose (or their ifstream equivalents) to scan the file one-line-at-a-time. A faster approach is load the entire input into some buffer and then separately determine where each line ends. Use C-style fread or an even-faster ReadFile for this purpose (the sample HTML-parser project shows usage of ReadFile). In the former case, note that the file must be opened in binary mode (e.g., using "rb" in fopen) to avoid unnecessary translation that may corrupt the URLs.

To avoid redundant DNS lookups, make sure that only unique hosts make it to gethostbyname. Combining this with an earlier discussion of politeness and robots leads to the following logic:

Parse URL  $\rightarrow$  Check host is unique  $\rightarrow$  DNS lookup  $\rightarrow$  Check IP is unique  $\rightarrow$  Request robots  $\rightarrow$ Check HTTP code  $\rightarrow$  Request page  $\rightarrow$  Check HTTP code  $\rightarrow$  Parse page

Note that robot existence should be verified using a HEAD request. This ensures that you receive only a header rather than an entire file. Codes 4xx indicate that the robot file does not exists and the website allows unrestricted crawling. Any other code should be interpreted as preventing fur-

<span id="page-5-0"></span><sup>&</sup>lt;sup>1</sup> Your previous usage of select constrained each recv to 10 seconds, but allowed unbounded delays across the page. In these cases, a website feeding one byte every 9 seconds could drag forever.

ther contact with that host. Your printouts should begin with indication that you read the file and its size, followed by the following trace:

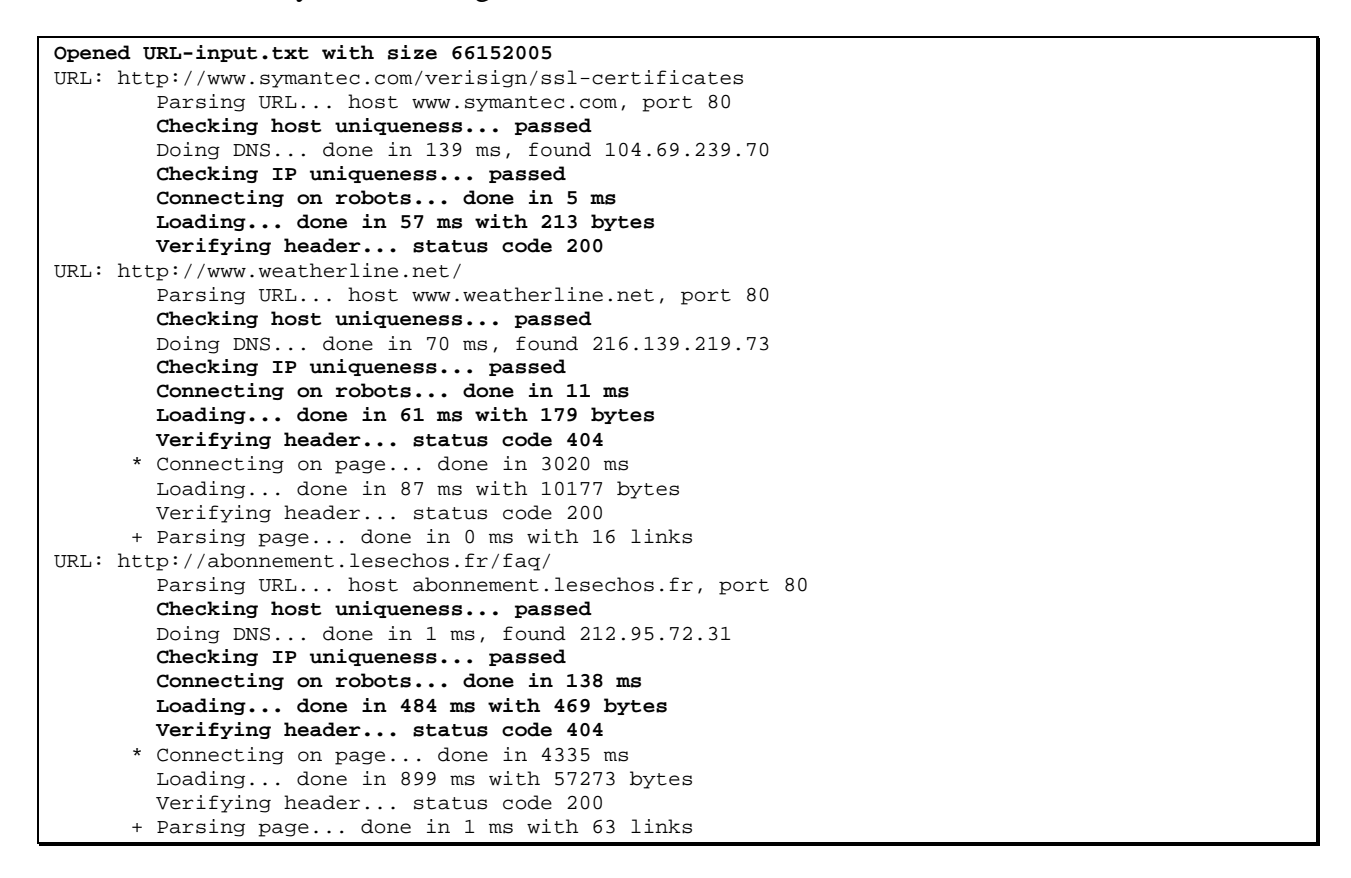

Note that you no longer need to print the request after the port. Uniqueness-verification steps and the robot phase are new and highlighted in bold. If you already have a function that connects to a server, downloads a given URL, and verifies the HTTP header, you can simply call it twice to produce both robots and page-related statistics. The function needs to accept additional parameters that specify a) the HTTP method (i.e., HEAD or GET); b) valid HTTP codes (i.e., 2xx for pages, 4xx for robots); c) maximum download size (i.e., 2 MB for pages, 16 KB for robots); and d) presence of an asterisk in the output. If any of the steps fails, you should drop the current URL and move on to the next:

```
URL: http://allafrica.com/stories/201501021178.html 
         Parsing URL... host allafrica.com, port 80 
         Checking host uniqueness... failed 
URL: http://architectureandmorality.blogspot.com/ 
         Parsing URL... host architectureandmorality.blogspot.com, port 80 
         Checking host uniqueness... passed 
         Doing DNS... done in 19 ms, found 216.58.218.193 
         Checking IP uniqueness... failed 
URL: http://aviation.blogactiv.eu/ 
         Parsing URL... host aviation.blogactiv.eu, port 80 
         Checking host uniqueness... passed 
         Doing DNS... done in 218 ms, found 178.33.84.148 
         Checking IP uniqueness... passed 
         Connecting on robots... done in 9118 ms 
        Loading... failed with 10060 on recv 
URL: http://zjk.focus.cn/ 
         Parsing URL... host zjk.focus.cn, port 80 
         Checking host uniqueness... passed
```

```
 Doing DNS... done in 1135 ms, found 101.227.172.52 
         Checking IP uniqueness... passed 
         Connecting on robots... done in 367 ms 
         Loading... done in 767 ms with 140 bytes 
         Verifying header... status code 403 
       * Connecting on page... done in 3376 ms
         Loading... failed with slow download 
URL: http://azlist.about.com/a.htm 
         Parsing URL... host azlist.about.com, port 80 
         Checking host uniqueness... passed 
         Doing DNS... done in 81 ms, found 207.126.123.20 
         Checking IP uniqueness... passed 
         Connecting on robots... done in 5 ms 
         Loading... failed with exceeding max 
URL: http://apoyanocastigues.mx/ 
         Parsing URL... host apoyanocastigues.mx, port 80 
         Checking host uniqueness... passed 
         Doing DNS... done in 57 ms, found 23.23.109.126 
         Checking IP uniqueness... passed 
         Connecting on robots... done in 49 ms 
         Loading... done in 2131 ms with 176 bytes 
         Verifying header... status code 404 
       * Connecting on page... done in 3051 ms
         Loading... failed with exceeding max 
URL: http://ba.voanews.com/media/video/2563280.html 
         Parsing URL... host ba.voanews.com, port 80 
         Checking host uniqueness... passed 
         Doing DNS... done in 11 ms, found 128.194.178.217 
         Checking IP uniqueness... passed 
         Connecting on robots... done in 2 ms 
         Loading... done in 490 ms with 2436 bytes 
         Verifying header... status code 404 
       * Connecting on page... done in 3001 ms 
         Loading... done in 50 ms with 2850 bytes 
         Verifying header... status code 408
```
In the last example, the downloaded page does not result in success codes  $2xx$ , which explains why parsing was not performed. As the text may scroll down pretty fast, you can watch for \* and + to easily track how often the program attempts to load the target page and parse HTML, respectively.

#### **3.2. Uniqueness**

To maintain previously seen hosts and IPs, you can use the following verification logic:

```
#include <unordered_set> 
#include <string> 
using namespace std; 
//--------- 
DWORD IP = inet_addr ("128.194.135.72"); 
unordered set<DWORD> seenIPs;
seenIPs.insert(IP); 
... 
//--------- 
unordered_set<string> seenHosts; 
// populate with some initial elements 
seenHosts.insert("www.google.com"); 
seenHosts.insert("www.tamu.edu"); 
string test = "www.cse.tamu.edu"; 
int prevSize = seenHosts.size(); 
seenHosts.insert (test); 
if (seenHosts.size() > prevSize)
```

```
 // unique host 
else 
         // duplicate host
```
## **3.3. Page Buffers**

Make sure to continue using a dynamic-buffering scheme for received pages in  $Sockets$ : $Read$ . Even though the maximum page size is now fixed, do not hardwire 2-MB buffers into your receiver. When you scale this program to 5000 threads in Part 3, such inefficient RAM usage may become problematic. Similarly, when you reuse the Socket class for the next connection, delete the old buffer if it is larger than 32 KB and start again with INITIAL\_BUF\_SIZE.

## **4. Description (Part 3)**

We are finally ready to multi-thread this program and achieve significantly faster download rates. Due to the high volume of outbound connections, your home ISP (e.g., Suddenlink, campus dorms) will probably block this traffic and/or take your Internet link down. Do not be alarmed, this condition is usually temporary, but it should remind you to run the experiments over VPN. The program may also generate high rates of DNS queries against your local server, which may be construed as malicious. In such cases, it is advisable to run your own version of BIND on localhost.

## **4.1. Code (25 points)**

The command-line format remains the same as in Part 2, but allows more threads:

hw1.exe 3500 URL-input.txt

To achieve proper load-balancing, you need to create a shared queue of pending URLs, which will be drained by the crawling threads using an unbounded producer-consumer from CSCE 313. The general algorithm follows this outline:

```
int _tmain(int argc, _TCHAR* argv[]) 
{ 
         // parse command line args 
         // initialize shared data structures & parameters sent to threads 
         // read file and populate shared queue 
         // start stats thread 
         // start N crawling threads 
         // wait for N crawling threads to finish 
         // signal stats thread to quit; wait for it to terminate 
         // cleanup 
}
```
The output should be printed by the stats thread every 2 seconds:

[ 6] 500 Q 992142 E 7862 H 1790 D 1776 I 1264 R 544 C 190 L 5K \*\*\* crawling 87.5 pps @ 12.3 Mbps

The first column is the elapsed time in seconds (to achieve 3-character alignment, use %3d in printf). The next column shows the number of active threads (i.e., those that are still running). As the program nears shutdown, you will see this number slowly decay towards zero. The remaining columns are labeled with a single letter whose meaning is given below:

```
Q: current size of the pending queue 
E: number of extracted URLs from the queue 
H: number of URLs that have passed host uniqueness 
D: number of successful DNS lookups 
I: number of URLs that have passed IP uniqueness 
R: number of URLs that have passed robots checks 
C: number of successfully crawled URLs (those with a valid HTTP code) 
L: total links found
```
Note that proper alignment of columns is required. You will need six character positions for Q, seven for E, six for  $(H, D)$ , five for  $(I, R, C)$ , and four for L. The second line of the example prints the crawling speed in pages per second (pps) and the download rate in Mbps, computed over the period since the last report. You will need to determine the number of pages/bytes downloaded and the elapsed time between wakeups in the stats thread, then divide the two. For a more accurate bandwidth usage, you should combine both robots and page bytes; however, the crawling speed only refers to non-robot pages.

At the end, the following stats should be printed:

```
Extracted 1000004 URLs @ 9666/s 
Looked up 139300 DNS names @ 1346/s 
Downloaded 95460 robots @ 923/s 
Crawled 59904 pages @ 579/s (1651.63 MB) 
Parsed 3256521 links @ 31476/s 
HTTP codes: 2xx = 47185, 3xx = 5826, 4xx = 6691, 5xx = 202, other = 0
```
### **4.2. Report (25 points)**

The report should address the following questions based on the links in URL-input-1M.txt:

- 1. (5 pts) Briefly explain your code architecture and lessons learned. Using Part 3, show a complete trace with 1M input URLs.
- 2. (5 pts) Obtain the average number of links per HTML page that came back with a 2xx code. Estimate the size of Google's webgraph (in terms of edges and bytes) that contains 1T crawled nodes and all of their out-links. Assume the graph is stored using adjacency lists, where each URL is represented by a 64-bit hash.
- 3. (5 pts) Determine the average page size in bytes (across all HTTP codes). Estimate the bandwidth (in Gbps) needed for Yahoo to crawl 10B pages a day.
- 4. (5 pts) What is the probability that a link in the input file contains a unique host? What is the probability that a unique host has a valid DNS record? What percentage of contacted sites had a 4xx robots file?
- 5. (5 pts) How many of the crawled 2xx pages contain a hyperlink to our domain tamu.edu? How many of them originate from outside of TAMU? Explain how you obtained this information. Examples of suitable links:

irl.cs.tamu.edu/

```
afcerc.tamu.edu/index.html 
tamu.edu/ 
www.cse.tamu.edu/people
```
Examples of false-positives:

tamu.edu.cn/ [www.x.com/tamu.edu/](http://www.x.com/tamu.edu/) 

#### **4.3. Parser**

The parser is not multi-threaded safe and thus should not be called from multiple threads. It maintains an internal buffer of produced links that gets overwritten in each call. One option is to enclose all parser-related functionality in a mutex; however, this prevents concurrent parsing of pages and hurts performance. For maximum speed, the best approach is to create a separate instance of the parser inside each thread. This prevents corruption of the shared buffer and avoids the need for synchronization.

#### **4.4. Synchronization and Threads**

It is a good idea to learn Windows threads and synchronization primitives by running and dissecting the sample project on the course website. As long as you remember the main concepts from CSCE 313, most of the APIs are pretty self-explanatory and have good coverage on MSDN. The main synchronization algorithm you will be using is called *producer-consumer*. In fact, our problem is slightly simpler and can be solved using the following:

```
Producer () \frac{1}{2} // called by tmain()
{ 
        // produce items into the queue 
       for (i = 0; i < N; i++) Q.push (host [i]); 
} 
Consumer () \frac{1}{2} // crawling thread
{ 
        while (true) 
       { 
              mutex.Lock ();<br>if (Q.size() == 0)if (Q.size() == 0) // finished crawling?
\{ mutex.Unlock(); 
               break; 
 } 
              x = Q. front (); Q.pop();
               mutex.Unlock (); 
               // crawl x 
       } 
}
```
For mutexes, there is a user-mode pair of functions EnterCriticalSection and LeaveCriticalSection that operate on objects of type CRITICAL\_SECTION. Note that you must call InitializeCriticalSection before using them. You can also use kernel mutexes created via CreateMutex, but they are much slower.

To update the stats, you can use a critical section, but it is often faster to directly use interlocked operations, each mapping to a single CPU instruction. You may find InterlockedIncrement and InterlockedAdd useful.

After emptying the input queue, most of the threads will quit successfully, but some will hang for an extra 20-30 seconds, which will be caused by connect() and select() hanging on timeout. There is no good way to reduce the shutdown delay unless you employ overlapped or nonblocking sockets (i.e., using WSA\_FLAG\_OVERLAPPED in WSASocket or FIONBIO in ioctlsocket). These are not required, but can be explored for an additional level of control over your program.

Quit notification can be accomplished with a manual event. See CreateEvent and SetEvent. For example, the stats thread boils down to a simple loop waiting for this event:

```
DWORD WINAPI StatsRun(LPVOID lpPara) 
{ 
       Parameters *p = (Parameters*) lpPara; // shared parameters 
       while (WaitForSingleObject (p->eventQuit, 2000) == WAIT_TIMEOUT) 
       { 
                // print 
       } 
}
```
Note that the Parameters structure can accommodate other shared state:

```
DWORD WINAPI CrawlerRun(LPVOID lpPara) 
{ 
       Parameters *p = (Parameters*) lpPara; // shared parameters
       while (true) 
       { 
               EnterCriticalSection (&p->cs); 
              if (p->Q.size() == 0) ... 
               LeaveCriticalSection (&p->cs); 
       } 
}
```
## **4.5. Extra Credit (20 pts)**

To receive extra credit, you must be able to process HTTP 1.1 responses that are chunked. This will be checked using Part-1 functionality of the homework (i.e., one command-line argument). Please specify in the report that your program can do HTTP 1.1 downloads. This will be checked with the final part of the homework.

Chunking is indicated by the "Transfer-Encoding" field in the response:

```
GET / HTTP/1.1 
Host: tamu.edu 
User-agent: myTAMUcrawler/1.0 
Connection: close 
HTTP/1.1 200 OK\r\n 
Connection: close\r\n 
Date: Thu, 1 Sep 2006 12:00:15\r\n 
Server: Apache/1.3.0\r\n 
Content-type: text/html\r\n 
Transfer-Encoding: chunked\r\n 
\r\n 
2A0\r\n
```

```
<html><head><meta http-equiv="Content-Language" content="en-us">... 
0\r\n
```
In these cases, the data following the header is split into blocks, each of which is preceded by a hex number that specifies its size. As there may be many such segments, the last one has size 0.

For all 2xx pages, print an extra line indicating the body length (i.e., page size without the HTTP header) before and after dechunking.

```
URL: http://www.tamu.edu 
         Parsing URL... host www.tamu.edu, port 80, request / 
         Doing DNS... done in 4 ms, found 165.91.22.70 
       * Connecting on page... done in 1 ms 
         Loading... done in 57 ms with 27865 bytes 
         Verifying header... status code 200 
         Dechunking... body size was 27642, now 27595 
       + Parsing page... done in 0 ms with 90 links 
---------------------------------------- 
HTTP/1.1 200 OK 
Date: Sun, 18 Jan 2015 23:12:17 GMT 
Server: Apache/2.2.12 (Linux/SUSE) 
Accept-Ranges: bytes 
Keep-Alive: timeout=15, max=82 
Connection: Keep-Alive 
Transfer-Encoding: chunked 
Content-Type: text/html
```
Note that dechunking *in place* is the preferred approach. This can be done using repeated memcpy operations within the buffer, i.e., shifting chunks up to eliminate the gaps. Also, if you plan to use string functions to find the transfer-encoding field, make sure to NULL-terminate the buffer. This requires always leaving 1 byte extra when calling recv. Otherwise, strstr may escape the buffer and cause a crash. Finally, since HTTP fields are case-insensitive, you should use StrStrI in your search.

#### **4.6. Traces**

The first example uses URL-input-100.txt and 10 threads:

```
Opened URL-input-100.txt with size 6003<br>[ 2] 10 Q 41 E 59 H 55 D
               [ 2] 10 Q 41 E 59 H 55 D 55 I 50 R 8 C 0 L 0K 
      *** crawling 0.0 pps @ 0.1 Mbps<br>10 Q 16 E 84 H 75 D
[ 4] 10 Q 16 E 84 H 75 D 75 I 66 R 10 C 5 L 0K
*** crawling 2.5 pps @ 0.4 Mbps<br>[ 6] 4 0 0 E 100 H 84 D
             0 E 100 H 84 D 84 I 74 R 12 C 7 L 1K
       *** crawling 1.0 pps @ 0.4 Mbps 
Extracted 100 URLs @ 13/s 
Looked up 84 DNS names @ 11/s 
Downloaded 74 robots @ 9/s 
Crawled 11 pages @ 1/s (0.23 MB) 
Parsed 543 links @ 70/s 
HTTP codes: 2xx = 7, 3xx = 4, 4xx = 0, 5xx = 0, other = 0
```
The next results was obtained using 5000 threads and 1M URLs.

```
Opened URL-input-1M.txt with size 66152005 
[ 2] 5000 Q 950541 E 49462 H 6489 D 6448 I 5014 R 2207 C 5 L 0K 
      *** crawling 2.5 pps @ 4.2 Mbps
```
[ 4] 5000 Q 932781 E 67223 H 10456 D 10387 I 8008 R 4568 C 123 L 5K \*\*\* crawling 58.6 pps @ 12.8 Mbps [ 6] 5000 Q 902274 E 97728 H 14567 D 14467 I 11532 R 6556 C 2578 L 99K \*\*\* crawling 1217.6 pps @ 207.8 Mbps [ 8] 5000 Q 877451 E 122553 H 18130 D 18010 I 14598 R 8676 C 4386 L 215K \*\*\* crawling 894.6 pps @ 223.3 Mbps [ 10] 5000 Q 854240 E 145764 H 21680 D 21526 I 17691 R 10648 C 6522 L 343K \*\*\* crawling 1060.1 pps @ 236.1 Mbps [ 12] 5000 Q 830930 E 169074 H 25105 D 24924 I 20626 R 12641 C 8443 L 457K \*\*\* crawling 952.8 pps @ 227.3 Mbps [ 14] 5000 Q 803317 E 196686 H 28467 D 28240 I 23486 R 14580 C 10375 L 561K \*\*\* crawling 958.3 pps @ 193.2 Mbps [ 16] 5000 Q 778447 E 221557 H 32003 D 31728 I 26444 R 16463 C 12227 L 665K \*\*\* crawling 918.0 pps @ 198.9 Mbps [ 18] 5000 Q 754649 E 245355 H 35431 D 35107 I 29280 R 18386 C 14045 L 766K \*\*\* crawling 900.6 pps @ 207.0 Mbps ... [ 76] 5000 Q 44366 E 955638 H 133113 D 131807 I 92391 R 60734 C 55962 L 2998K \*\*\* crawling 502.7 pps @ 93.7 Mbps [ 78] 5000 Q 17924 E 982080 H 136261 D 134919 I 93926 R 61695 C 56975 L 3072K \*\*\* crawling 500.5 pps @ 132.7 Mbps<br>[ 80] 3223 Q 0 E 1000004 H 139200 D [ 80] 3223 Q 0 E 1000004 H 139200 D 137818 I 95413 R 62755 C 57872 L 3112K \*\*\* crawling 445.1 pps @ 89.7 Mbps [ 83] 2111 Q 0 E 1000004 H 139279 D 137888 I 95457 R 62855 C 58766 L 3152K \*\*\* crawling 444.3 pps @ 76.8 Mbps [ 85] 1185 Q 0 E 1000004 H 139288 D 137891 I 95459 R 62864 C 59529 L 3193K \*\*\* crawling 378.2 pps @ 76.7 Mbps<br>[ 87] 543 Q 0 E 1000004 H 139292 D [ 87] 543 Q 0 E 1000004 H 139292 D 137892 I 95460 R 62867 C 59800 L 3246K \*\*\* crawling 132.6 pps @ 89.6 Mbps<br>[ 89] 410 Q 0 E 1000004 H 139296 D [ 89] 410 Q 0 E 1000004 H 139296 D 137892 I 95460 R 62867 C 59857 L 3252K \*\*\* crawling 28.3 pps @ 17.2 Mbps<br>[ 91] 311 0 0 E 1000004 H 139296 I [ 91] 311 Q 0 E 1000004 H 139296 D 137892 I 95460 R 62868 C 59890 L 3255K \*\*\* crawling 15.9 pps @ 6.5 Mbps<br>(931 233 0 0 E 1000004 H 139300 0 E 1000004 H 139300 D 137892 I 95460 R 62868 C 59900 L 3256K \*\*\* crawling 5.0 pps @ 8.7 Mbps<br>[ 95] 170 Q 0 E 1000004 H 139300 [ 95] 170 Q 0 E 1000004 H 139300 D 137892 I 95460 R 62868 C 59901 L 3256K \*\*\* crawling 0.5 pps @ 2.9 Mbps<br>[ 97] 123 Q 0 E 1000004 H 139300 [ 97] 123 Q 0 E 1000004 H 139300 D 137892 I 95460 R 62868 C 59902 L 3256K \*\*\* crawling 0.5 pps @ 0.3 Mbps<br>[99] 79 Q 0 E 1000004 H 139300 [ 99] 79 Q 0 E 1000004 H 139300 D 137892 I 95460 R 62868 C 59902 L 3256K \*\*\* crawling 0.0 pps @ 0.3 Mbps [101] 22 Q 0 E 1000004 H 139300 D 137892 I 95460 R 62868 C 59904 L 3257K \*\*\* crawling 1.0 pps @ 1.0 Mbps<br>3 0 0 E 1000004 H 139300 [103] 3 Q 0 E 1000004 H 139300 D 137892 I 95460 R 62868 C 59904 L 3257K \*\*\* crawling 0.0 pps @ 0.0 Mbps Extracted 1000004 URLs @ 9666/s Looked up 139300 DNS names @ 1346/s Downloaded 95460 robots @ 923/s Crawled 59904 pages @ 579/s (1651.63 MB) Parsed 3256521 links @ 31476/s HTTP codes: 2xx = 47185, 3xx = 5826, 4xx = 6691, 5xx = 202, other = 0

# **CSCE 463/612 Homework 1 Part 1**

Name: \_\_\_\_\_\_\_\_\_\_\_\_\_\_\_\_\_\_\_\_\_\_\_\_\_\_\_\_\_\_

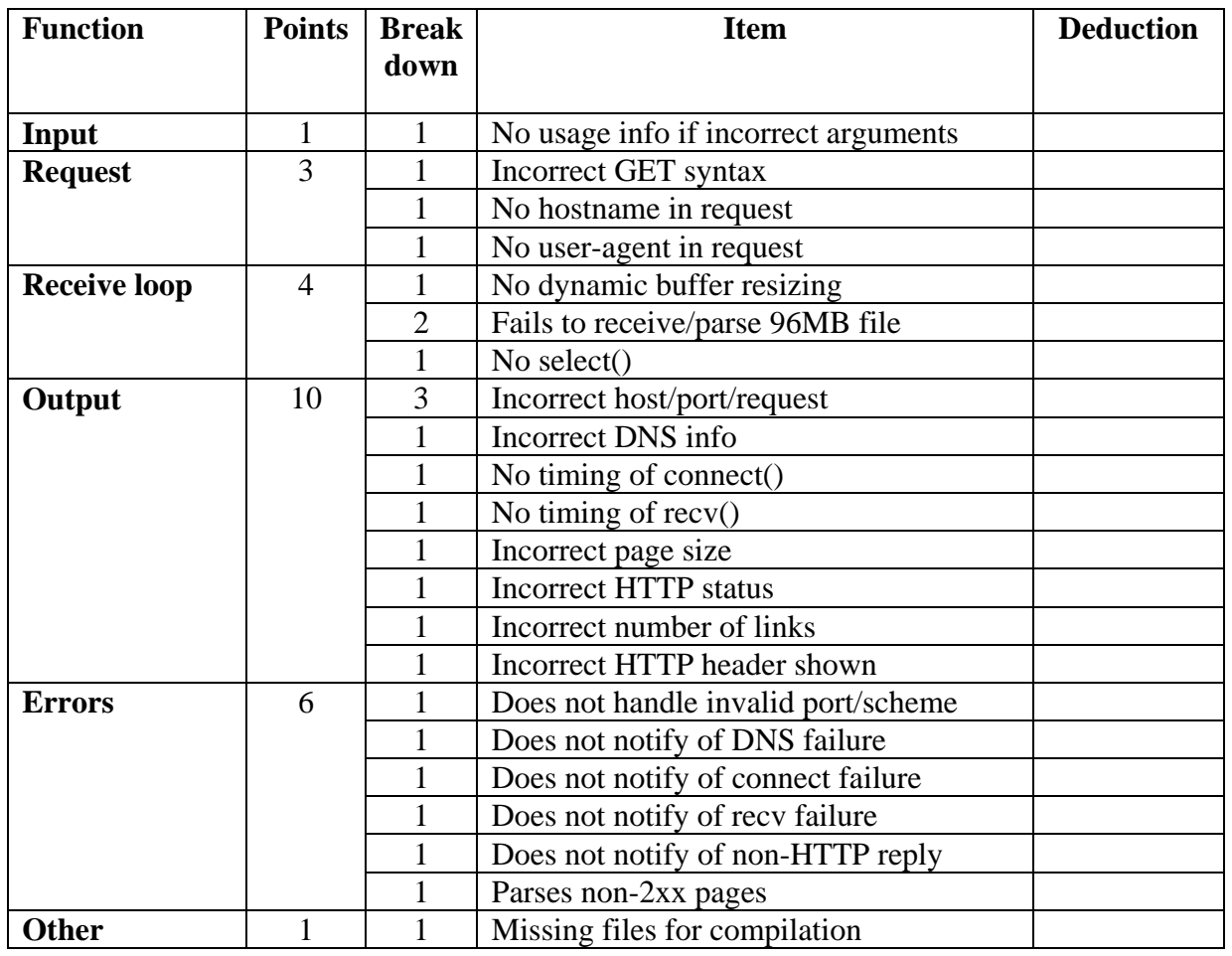

Additional deductions are possible for memory leaks and crashing.

Total points: \_\_\_\_\_\_\_\_\_\_\_\_\_\_\_\_

# **CSCE 463/612 Homework 1 Part 2**

Name: \_\_\_\_\_\_\_\_\_\_\_\_\_\_\_\_\_\_\_\_\_\_\_\_\_\_\_\_\_\_

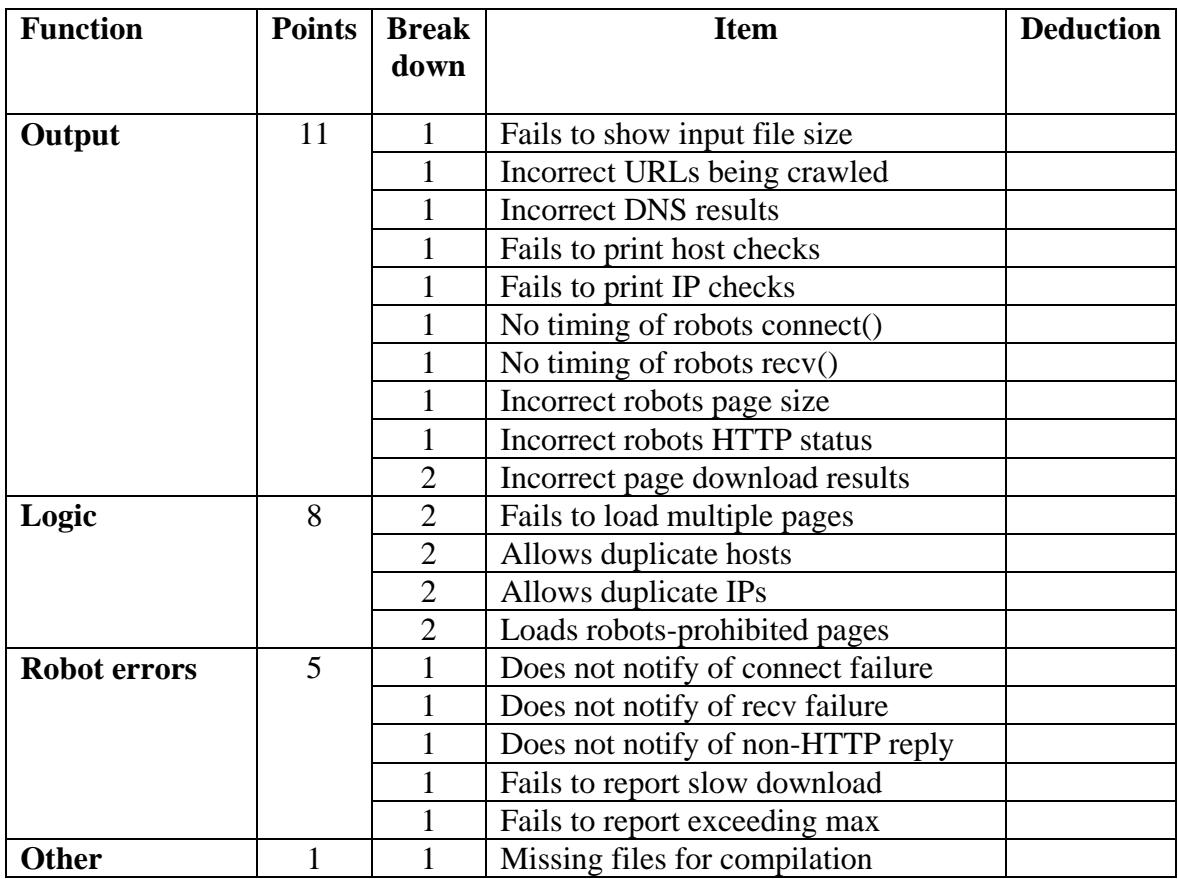

Additional deductions are possible for memory leaks and crashing.

Total points: \_\_\_\_\_\_\_\_\_\_\_\_\_\_\_\_

# **CSCE 463/612 Homework 1 Part 3**

Name: \_\_\_\_\_\_\_\_\_\_\_\_\_\_\_\_\_\_\_\_\_\_\_\_\_\_\_\_\_\_

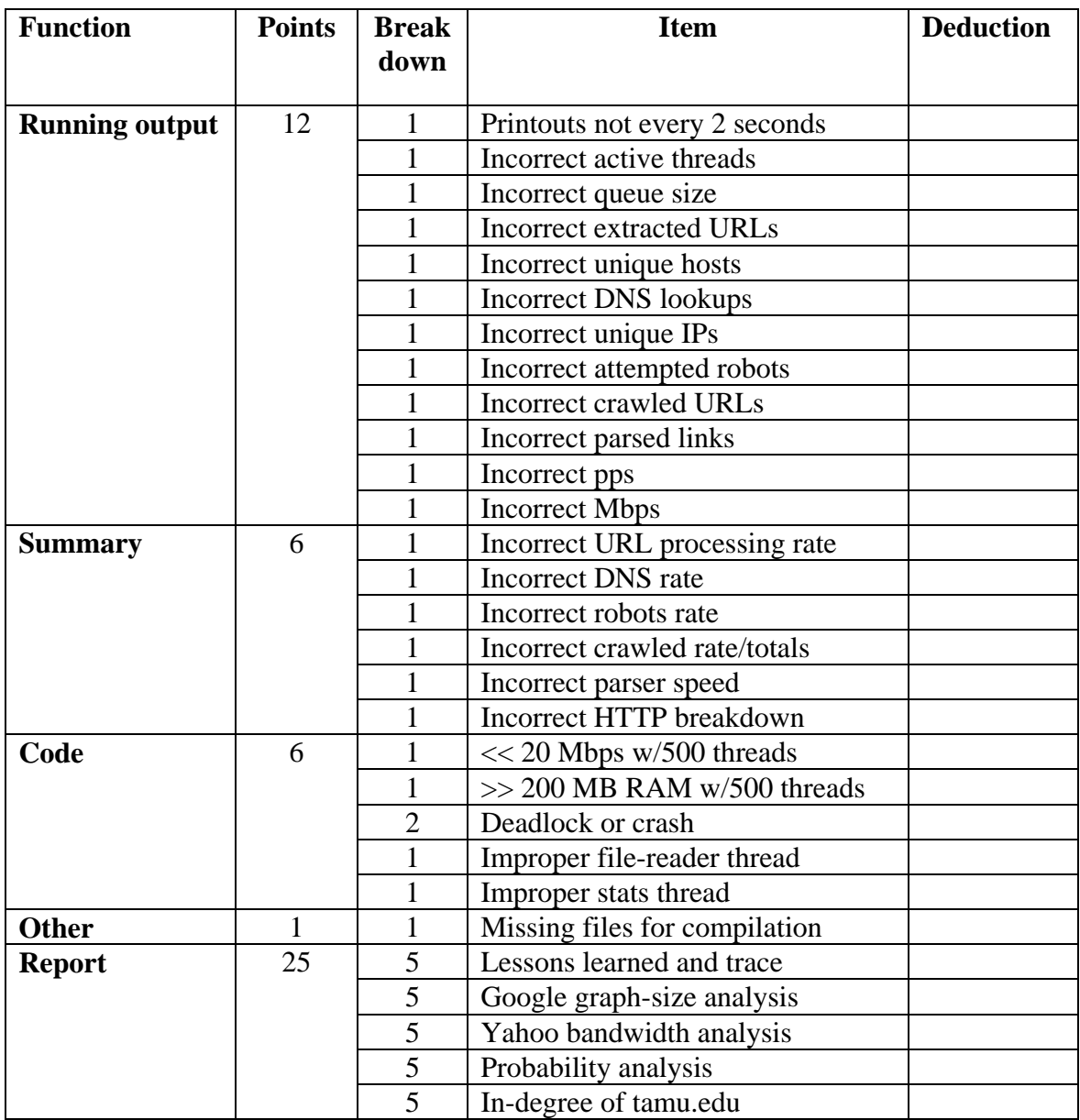

Additional deductions are possible for memory leaks and crashing.

Total points: \_\_\_\_\_\_\_\_\_\_\_\_\_\_\_\_